## **Remote Viewpoint Access**

Minimum Hardware Requirements:

- Windows 7 or later
- Apple Mac must be Intel based and running a recent version of OS X.

For remote connections outside of UW Medicine, you must use an SSLVPN client using Pulse Secure:

To access FAQ links, log on using your AMC credentials.

- SSLVPN FAQ [Pulse Secure Installation for Windows](https://one.uwmedicine.org/sites/its/Networks/Pages/SSLVPN%20Frequently%20Asked%20Questions%20-%20Pulse%20Secure%20Windows%20Installation.aspx)
- SSLVPN FAQ [Pulse Secure Installation for Mac](https://one.uwmedicine.org/sites/its/Networks/Pages/SSLVPN%20Frequently%20Asked%20Question%20-%20Pulse%20Secure%20Mac%20Installation.aspx)

Open the Microsoft Remote Desktop Connection from your computer.

1. Open the Microsoft Remote Desktop Connection from your computer.

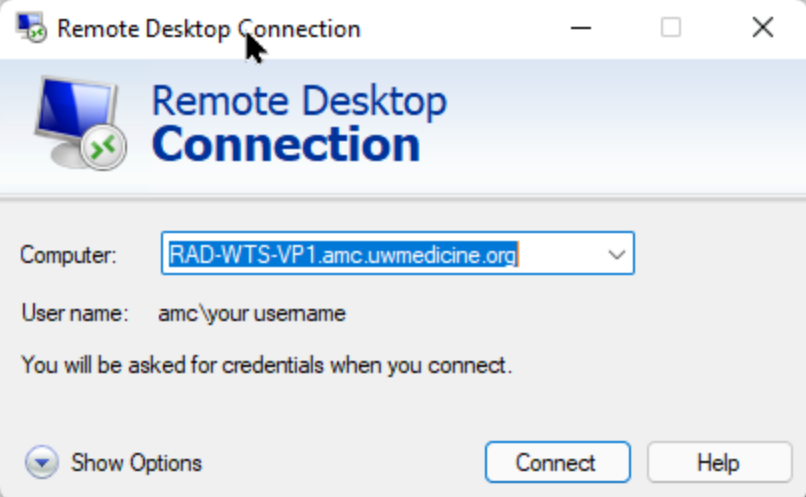

- 2. Enter the following address in the "Computer" field:
	- RAD-WTS-VP1.amc.uwmedicine.org
- 3. Login with your AMC username and password, e.g. 'AMC\kbarrow.'
	- Note: If 'unknown publisher' warning appears, confirm remote computer shows as 'RAD-WTS-VP1.amc.uwmedicine.org' and then click Connect.
- 4. A Chrome browser will likely appear automatically. Close this. The Viewpoint login is on the desktop. You cannot dictate in Viewpoint.
- 5. When you are done with your remote session, go to the Windows Start menu (on the remote desktop!), and Log off.

## **Remote Viewpoint Access**

Mac Users:

- Copying and pasting between the remote server and your machine works best if you use the menu commands on the remote side. If you want to use keyboard commands, remember that on Windows they are Control-C and Control-V. On the Mac they are (Apple)Command-C and (Apple)Command-V.
- It is very easy (and perfectly normal) to have Caps lock and/or Num lock active remotely but off locally, and vice versa.
- You can print from remote applications normally to your locally configured printers.